## **TYPO3 CMS 7 LTS - What's New** Backend User Interface

Patrick Lobacher und Michael Schams

10/November/2015 Creative Commons BY-NC-SA 3.0

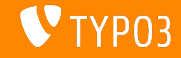

## **[Introduction](#page-1-0)**

**TYPO3 CMS 7 LTS - What's New**

Die folgenden Slides sind auf ein spezielles Thema fokussiert. Abhängig von der Rolle, können die folgenden Themen ebenfalls interessant sein:

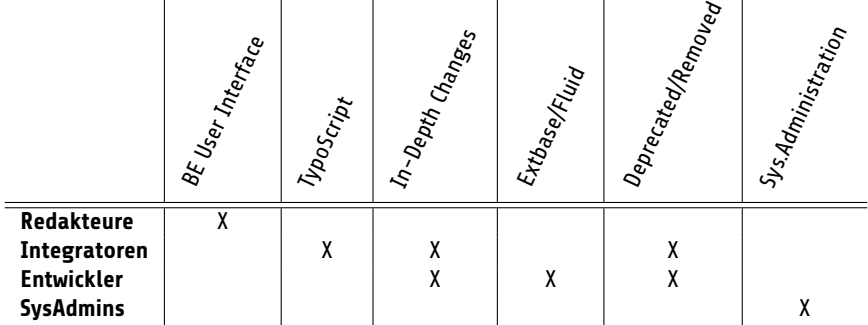

Download aller **What's New Slides** unter [typo3.org](http://typo3.org/download/release-notes/whats-new/)

<span id="page-1-0"></span>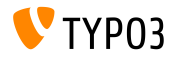

Die größte und aufälligste Änderung ist sicher das überarbeitete Backend User Interface. Es basiert nun komplett auf Twitter Bootstrap, verfügt über ein modernes und responsives Design und stellt sicher, das Redakteure ihre Aufgaben effizient und einfach erledigen können.

Die neuen Icons sehen nun auf hochauflösenden Screens phantastisch aus, da diese per SVG realisiert wurden. Bilder können nun mit Bordmitteln beim Hochladen ins Backend direkt beschnitten werden.

Agenturen können zudem die Login-Seite individualisieren und Redakteure werden zahlreiche weitere tolle Features vorfinden, die ihre tägliche Arbeit erleichtert.

<span id="page-2-0"></span>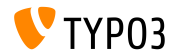

**Allgemeines**

- Das Backend User Interface wurde komplett überarbeitet
- Als Basis dient Twitter Bootstrap Version 3.2.x
- Sämtliche Icons wurden erneuert und grafisch im "Tile Style" überarbeitet
- Für Icons wird Font Awesome Version 4.2.x verwendet
- Linke Funktionenleiste wurde grafisch angepasst
- Icons wurden im Flat-Design, monochrom, farbig und mit abgerundeten Ecken entworfen
- Breite der Funktionenleiste kann soweit reduziert werden, dass nur noch Icos sichtbar sind

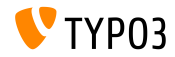

### **Look & Feel**

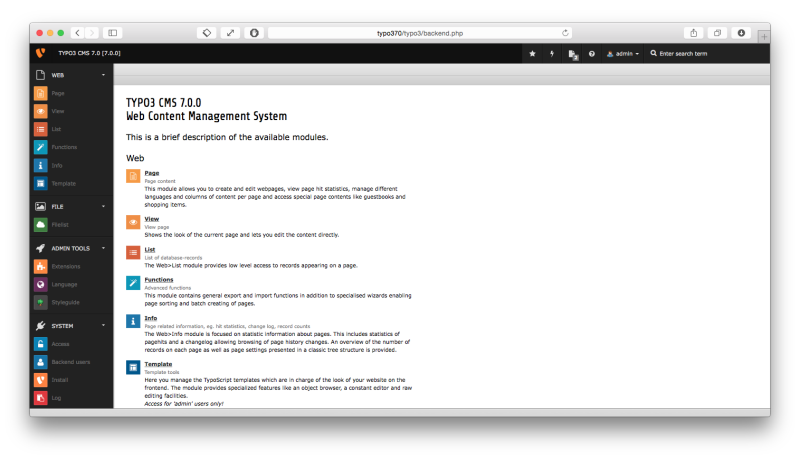

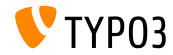

### **Look & Feel**

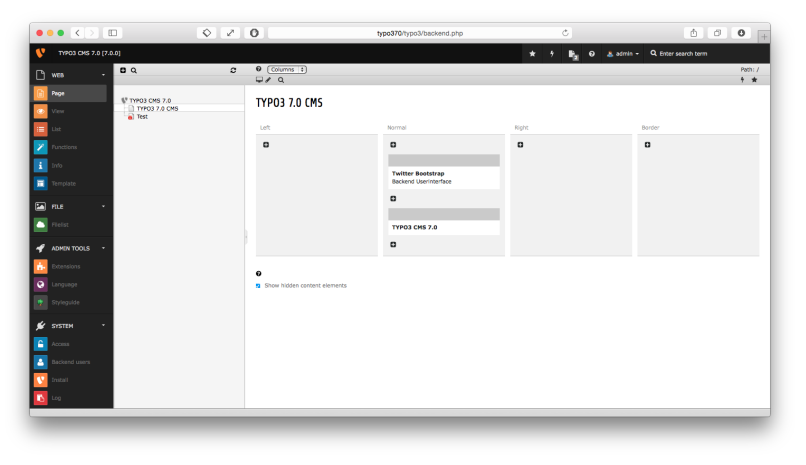

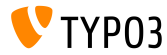

### **Look & Feel**

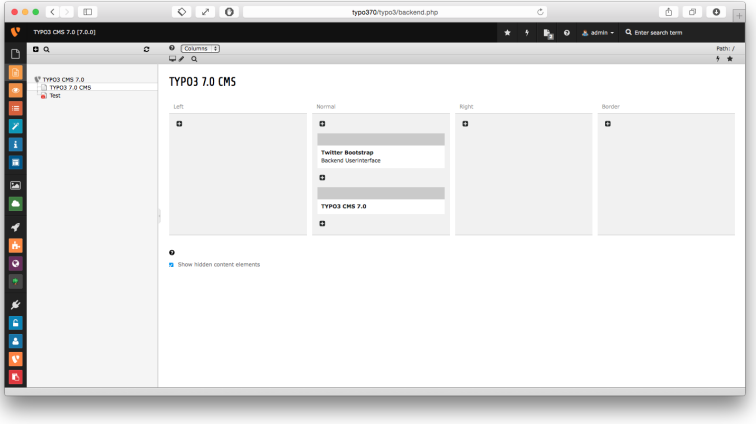

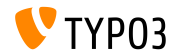

### **Backend Benutzeranmeldung**

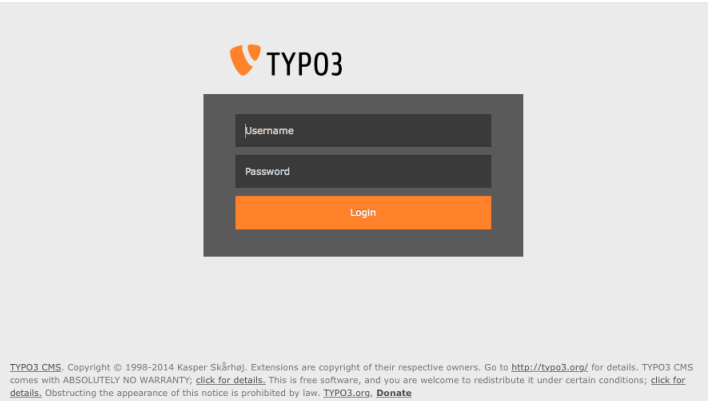

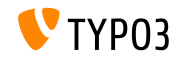

## **Top Bar (Module Menu)**

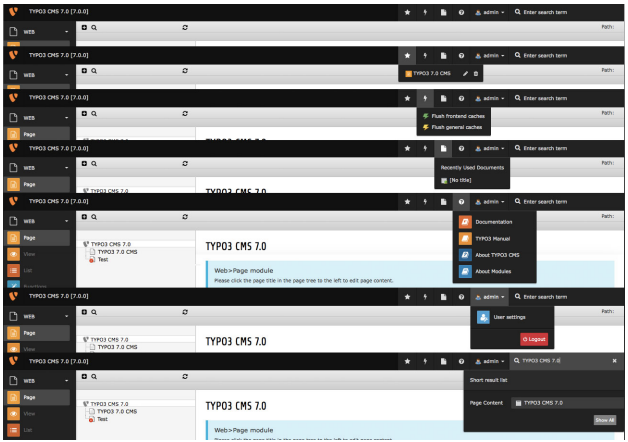

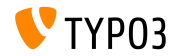

> Clipboard #3 (multi-selection mode)

### **Listen Modul und Zwischenablage**

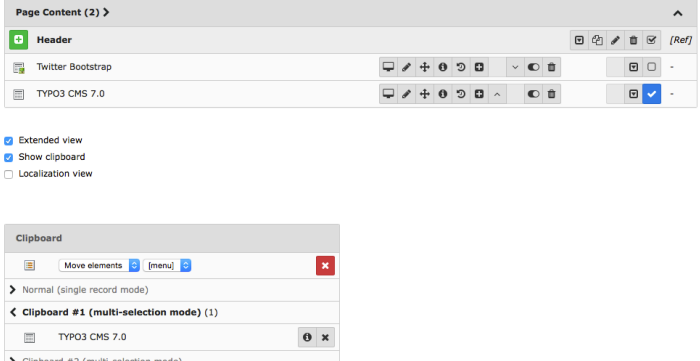

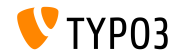

### **Tabellen**

### **Installed Extensions**

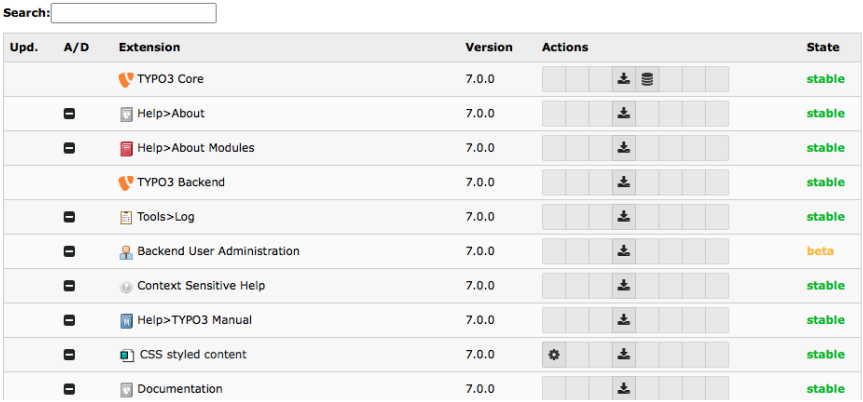

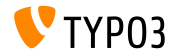

**Suche für Seite/Liste** 

Klick auf die Lupe blendet eine Suche für die aktuelle Seite/Liste ein (diese befand sich früher statisch am Ende der Seite)

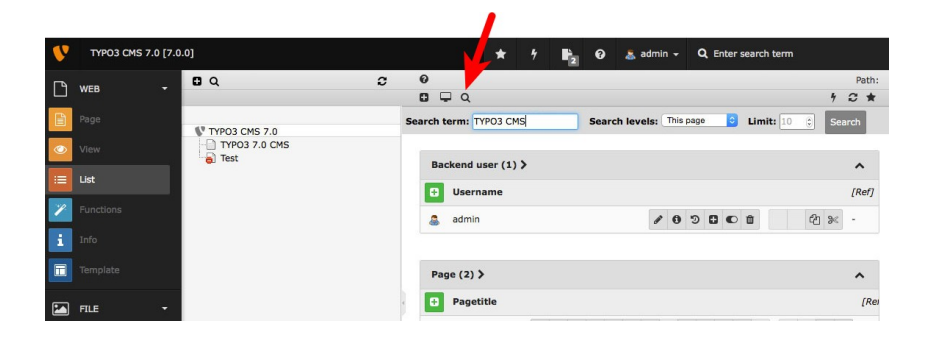

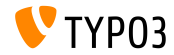

### **Anzahl offene Dokumente**

Anzahl offene Dokumente wird über ein Bootstrap "Badge" angezeigt (setzt die installierte Extension "Open Documents" voraus)

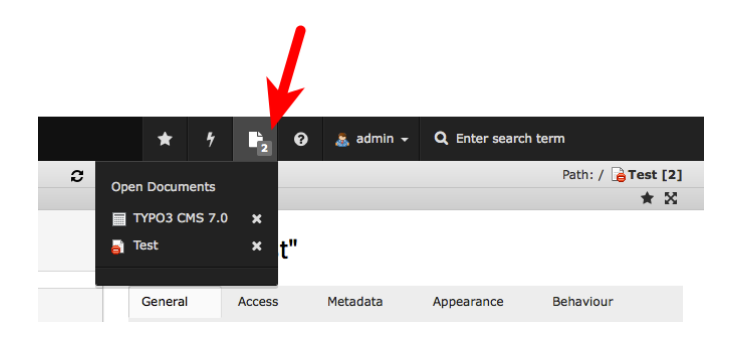

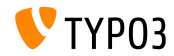

**Flash Messages**

- FlashMessage-Boxen im Backend wurden überarbeitet
- Dafür wurde der Kontrast von Text und Box erhöht und Links werden besser hervorgehoben

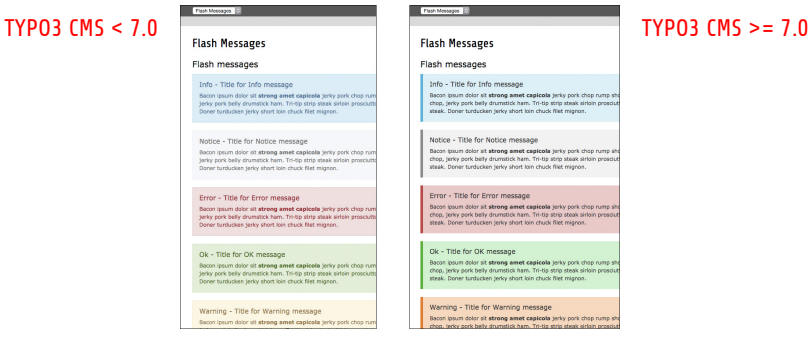

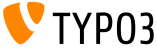

### **Video Player in Info Window**

■ Ein Videoplayer ermöglicht es, HTML5 Audio- und Video-Dateien im "Info"-Fenster abzuspielen

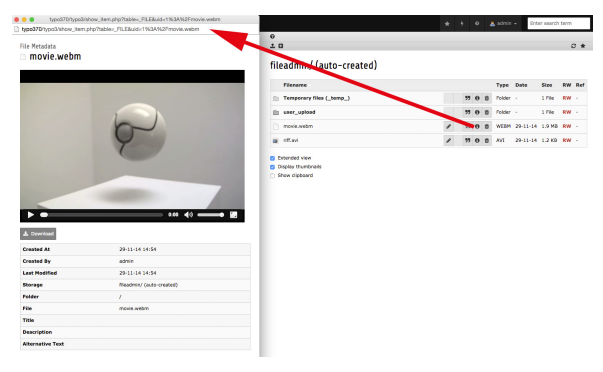

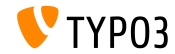

## **Look & Feel: Date/Time Picker**

Date/Time Picker im Backend wurde auf Twitter Bootstrap umgestellt

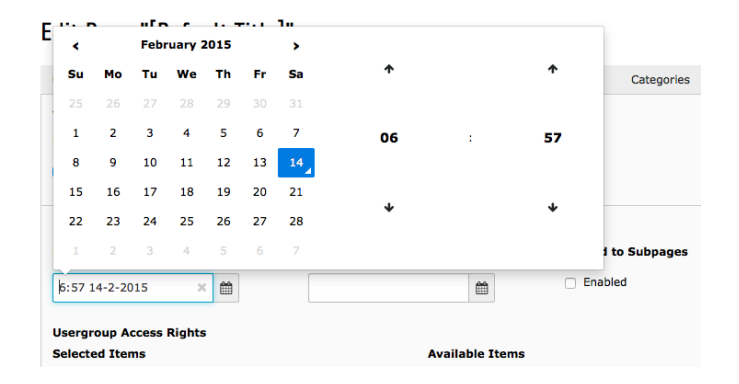

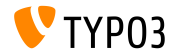

### **Look & Feel: Funktionen-Modul**

Die Funktionen "Seiten sortieren" und "mehrere Seiten erzeugen" sind jetzt  $unter WRB \implies Funktionen zu finden$ 

(in TYPO3 CMS < 7.1 waren diese unter "WEB => Funktionen => Wizards" zu finden)

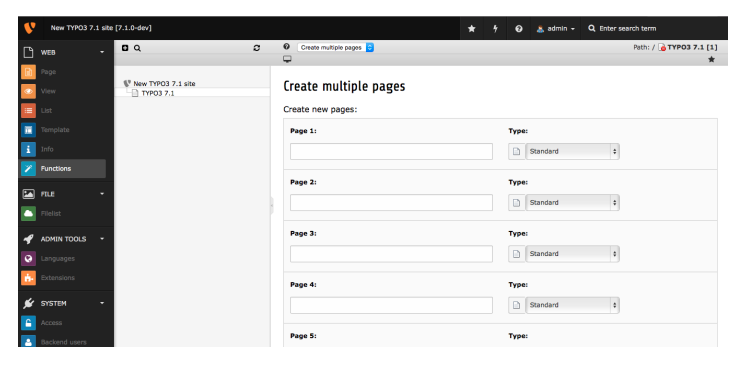

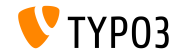

### **Look & Feel: Access-Modul**

## Im Modul WEB => Access kann man Benutzer und/oder Gruppen unverändert lassen, wenn man nur die Berechtigungen ändern möchte

### **Permissions: FDIT**

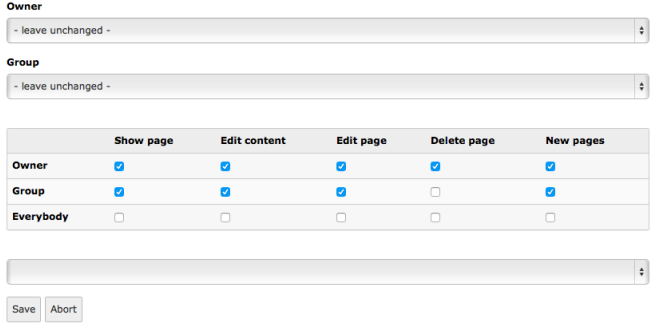

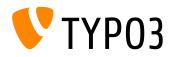

### **Look & Feel: Icons im List-Modul**

Icons ("Action Buttons") im List-Modul sind nun in zwei Gruppen angeordnet (primäre Aktionen (lesen, speichern, löschen) zuerst, anschließend die sekundären Icons)

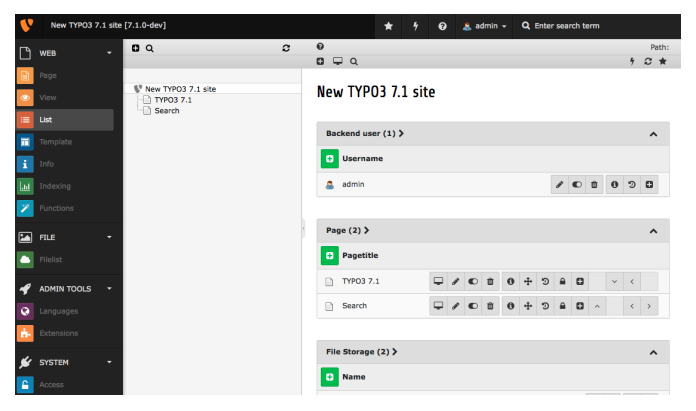

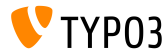

### **Anpassbares Anmeldeformular**

In der Systemextension backend kann sowohl ein Hintergrundbild, ein Logo und die Signalfarbe für die Anmeldeformular eingestellt werden:

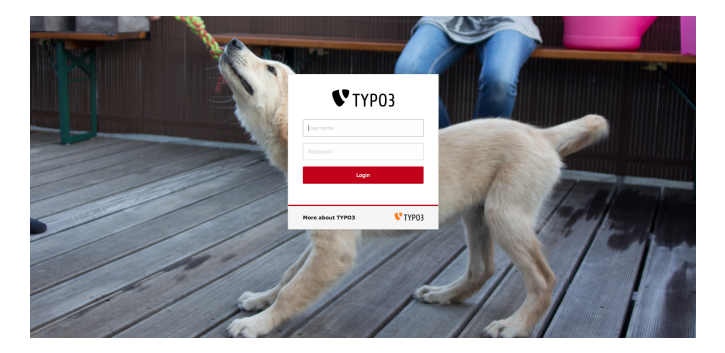

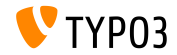

## **Bild-Manipulation (Cropping)**

Für Bilder kann im Backend bei der Verwendung einer Referenz (z.B. in Inhalts-Elementen) ein Ausschnitt ausgew‰hlt werden. Diese Funktion muss allerdings für den Redakteur explizit erlaubt werden ("Exclude Fields"):

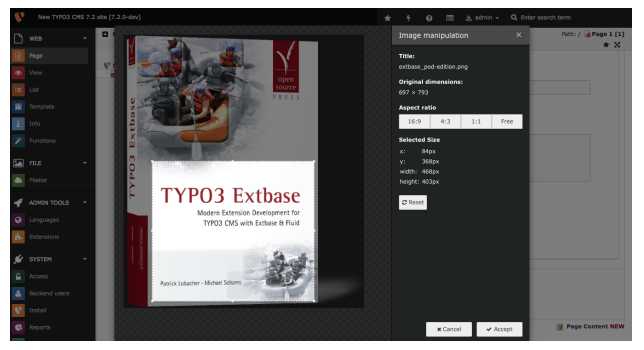

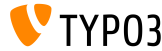

**Benutzergruppen**

Die Backend Benutzergruppen können im Modul "Backend Users" verwaltet werden:

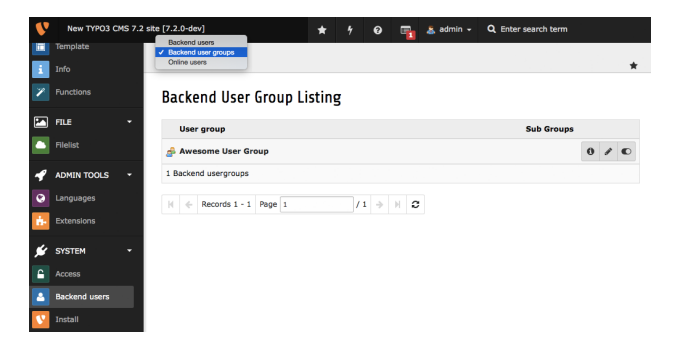

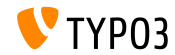

**Automatische Installationen unterbinden**

In den Einstellungen des Extension-Managers kann die automatische Installation von Extensions nach dem Download deaktiviert werden:

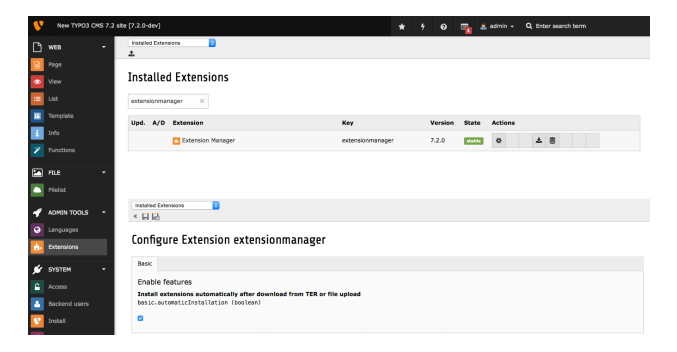

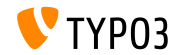

**Verbleibende Anzahl von Zeichen**

Edit Page "Page 1"

### Unterhalb von Textfeldern wird die verbleibende Anzahl der maximal zulässigen Zeichen angezeigt:

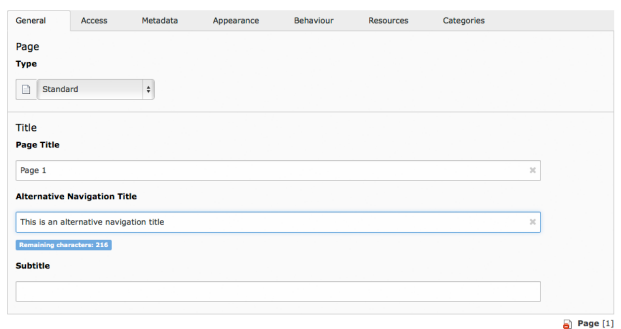

**TYPO3** 

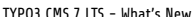

## **Ungespeicherte ƒnderungen**

Redakteure erhalten eine Warnung, wenn in einem Editier-Formular der "Schließen"-Button geklickt wird, ohne vorher gespeichert zu haben:

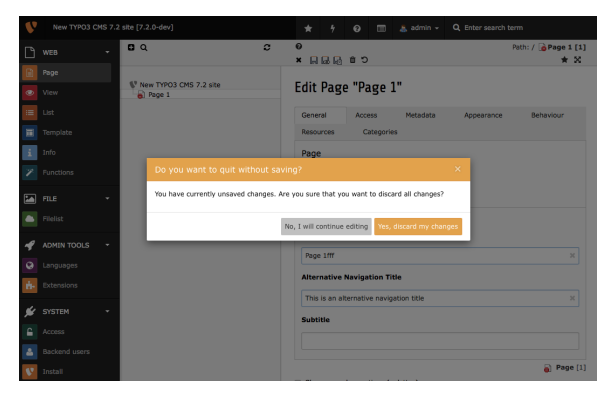

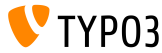

## **Systeminformationen**

Eine Kurz¸bersicht der Systeminformationen kann per Klick neben dem Benutzer-Icon abgerufen werden. Die Informationen in diesem Dialog sind erweitern (siehe Kapitel "Änderungen im System"):

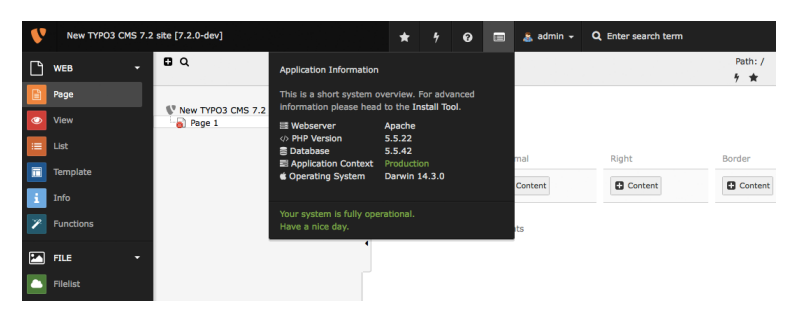

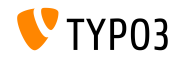

**Passwort‰nderung**

Zur Änderung des Passwortes müssen Backendbenutzer zuerst ihr aktuelles, altes Passwort eingeben:

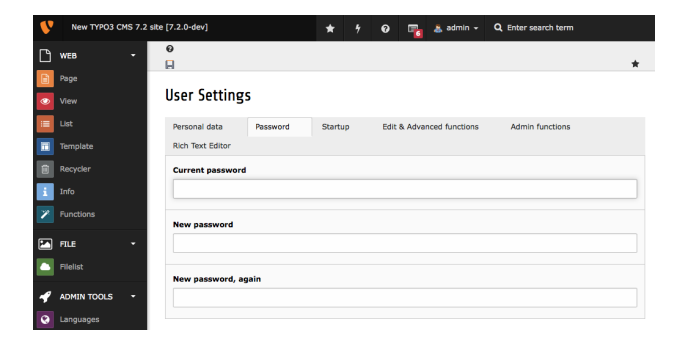

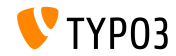

**Icon für "Show Content from Page"** 

Im Seitenbaum zeigt ein neues Icon an, ob eine Seite Inhalte von einer anderen Seite enthält ("Show Content from Page"):

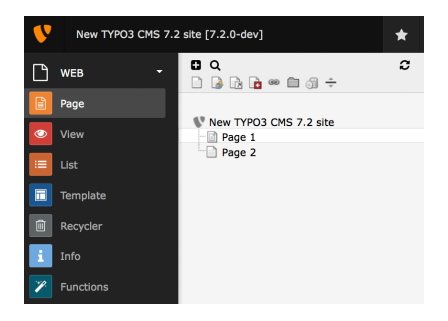

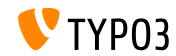

**Extension Update**

Beim Update einer Extension wird gefragt, auf welche Version aktualisieren werden soll:

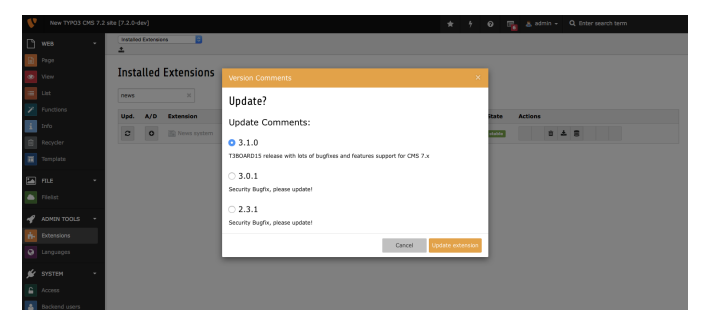

(es wird nicht mehr generell auf die letzte, verfügbare Version aktualisiert)

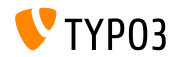

**Recycler Task**

Die Systemextension recycler bringt nun einen Scheduler Task mit, mit dem gelöschte Datensätze aus Content-Tabellen vollständig entfernt werden können (inkl. referenzierte Dateien, sofern vorhanden).

(max. Alter, ab wann Content gelöscht werden kann, ist konfigurierbar)

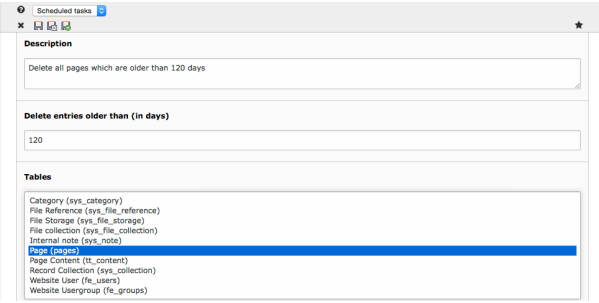

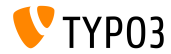

**Seitentitel im Page- und List-Modul**

Im Page- und List-Modul kann man den Seitentitel entweder per Doppelklick oder mit Klick auf das Bearbeitungssymbol ändern.

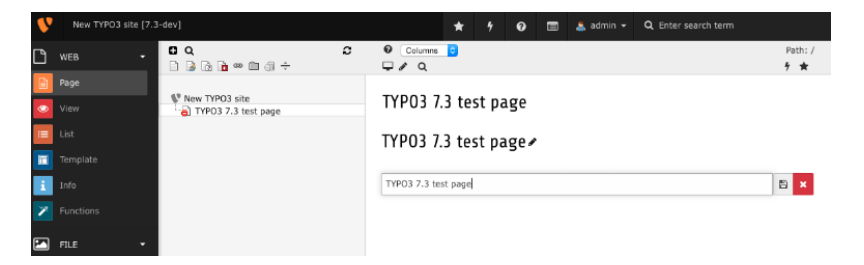

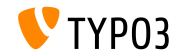

## **Prozessierte FAL Dateien im Install Tool lˆschen**

Das Install Tool enthält nun ein neues Tool (unterhalb von "Clean up"), um prozessierte FAL Dateien (wie z.B. Thumbnails) zu löschen. Das ist insbesondere hilfreich, wenn man grafik-relevante Settings ändern oder wenn man GraphicsMagick/ImageMagick aktualisiert hat und alle Dateien neu generieren will.

#### **Clear processed files**

The File Abstraction Layer stores a database record for every file it needs to process. (e.g. image thumbnails) In case you modified some graphics settings (All Configuration [GFX]) and you need all processed files to get regenerated, you can use this tool to remove the existing ones. The new processed files are created once they are needed.

Clear processed files

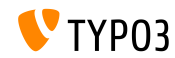

**Copyright in FAL Meta-Daten**

## In den zus‰tzlichen FAL Meta-Daten (Extension: filemetadata) gibt es nun ein Feld "**Copyright**".

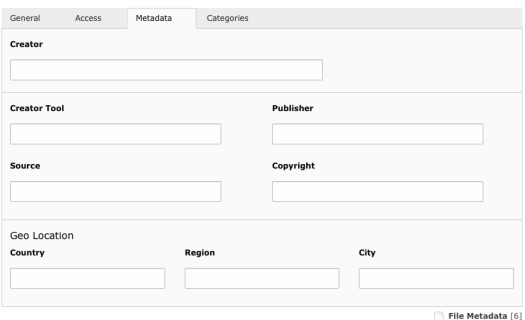

Edit File Metadata "test.txt" on root level

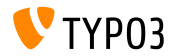

### **Avatare für Backend Benutzer**

Backend Benutzer können nun Avatare festlegen. Diese werden in den Benutzereinstellungen gepflegt und beispielsweise oben neben dem Anmeldenamen oder in den Benutzerlisten angezeigt.

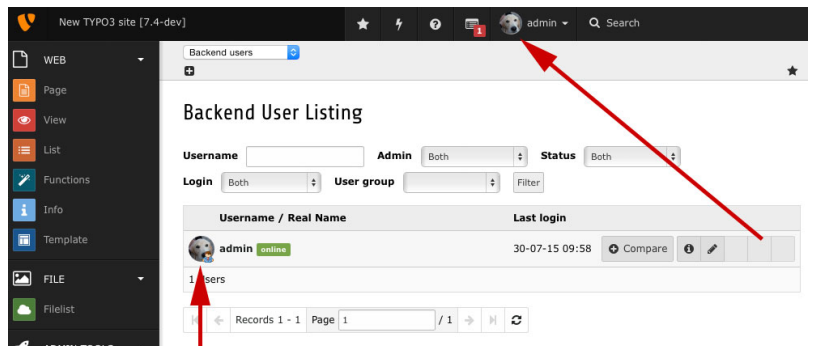

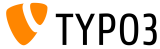

**Dateien ersetzen**

Es ist nun mˆglich, Dateien in der FAL Dateiliste zu **ersetzen**. Hierzu muss die "Erweiterte Ansicht" aktiviert sein. Je nach Bedarf kann der bisherige Dateinamen beibehalten oder der neue verwendet werden.

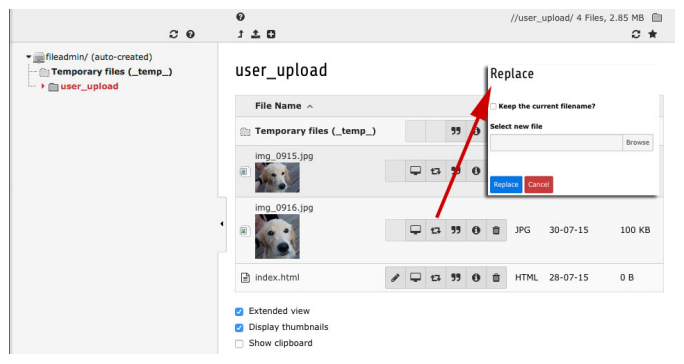

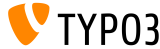

### **Onlinestatus anzeigen**

Backend User Listing

## Im Modul "Backend Benutzer" wird nun angezeigt, ob ein Benutzer momentan online ist.

#### Username Admin **Roth**  $\epsilon$ Status Roth  $\vert \cdot \vert$ Login Roth  $\overline{a}$ User group  $\frac{1}{2}$ Filter **Username / Real Name Last login** admin online 30-07-15 17:25  $\circ$  Compare  $\circ$  / Rocky admin0  $\circ$  Compare  $\circ$   $\circ$   $\circ$   $\circ$   $\circ$ Never 2 Heere  $11 \rightarrow \mathbb{R}$  $\vert 4 \vert$   $\vert$  Records 1 - 2 Page 1

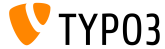

## **Zweite Optionspalette entfernt**

Die Checkbox "Show secondary options (palettes)" sowie die TSconfig options.enableShowPalettes und die zugehörigen TCA-Einstellungen wurden entfernt. Die "Paletten" sind nun immer sichtbar und können nicht mehr ausgeblendet werden.

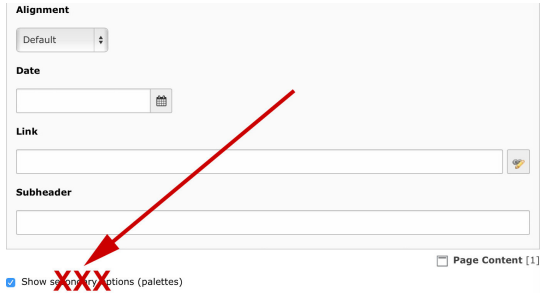

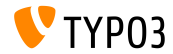

### **Beschreibung für Backend Benutzer**

### Backend Benutzer können nun auch eine Beschreibung erhalten.

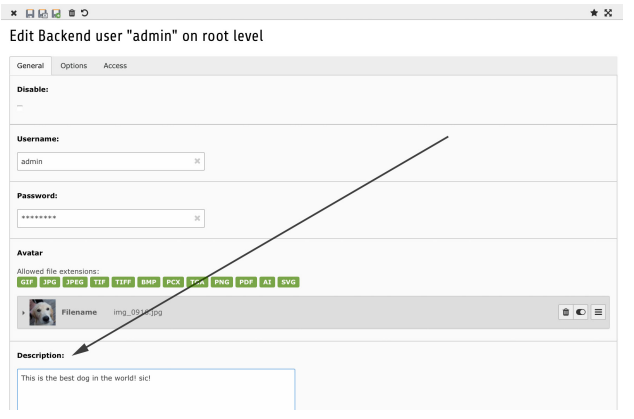

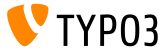

**Beschreibung im Backend anzeigen**

‹ber die TCA-Einstellung ['TCA']['ctrl']['descriptionColumn'] kann eine Spalte ausgewählt werden (meist description), die eine Beschreibung enth‰lt. Ist diese vorhanden, wird der Inhalt beispielsweise im Listenmodul angezeigt.

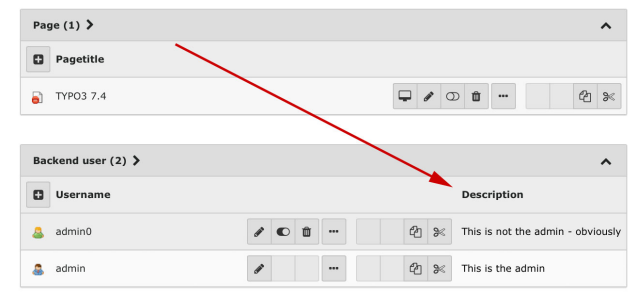

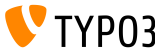

## **Beschreibung für Filemounts**

### Filemounts können ebenfalls eine Beschreibung erhalten.

### Create new Filemount on root level

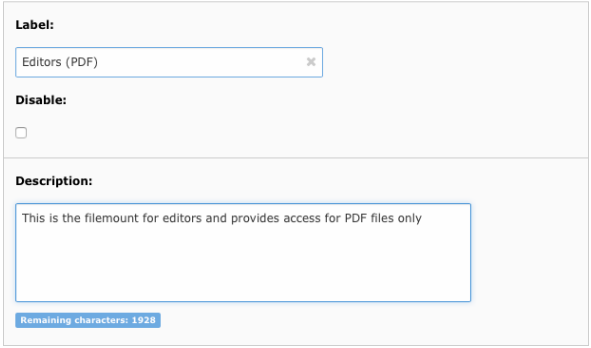

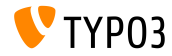

## **‹berschreiben Dialog beim Upload**

## Sofern bei einem Upload Dateien bereits auf dem Server existieren, werden in einem Dialog mehrere Optionen zur Auswahl angeboten.

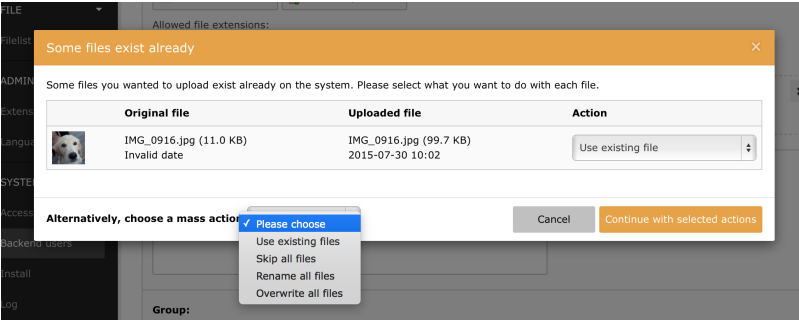

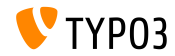

Editieren von Inhaltselementen für Nicht-Admins einschränken

Inhaltselemente können jetzt für die Bearbeitung durch Nicht-Admins eingeschränkt werden (ähnliche Funktion die es bereits bei Seiten gibt).

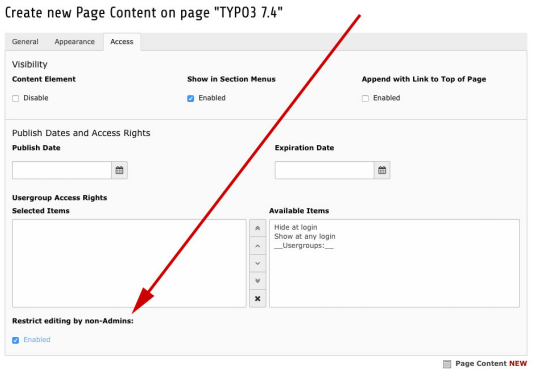

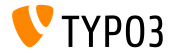

**Statische TSconfig Dateien (1)** 

### In den Seiteneigenschaften können nun statische TSconfig Dateien eingebunden werden.

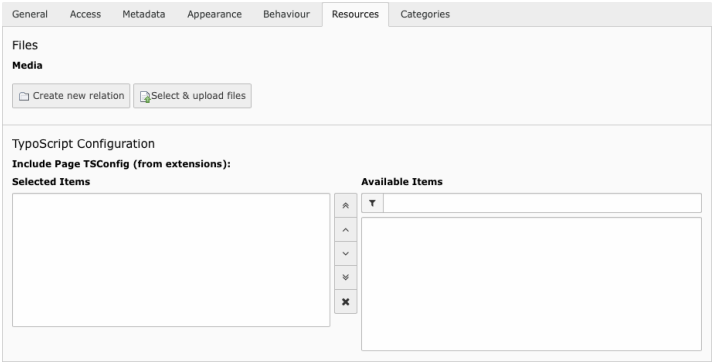

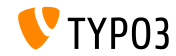

**Statische TSconfig Dateien (2)** 

### Die TSconfig Dateien werden wie folgt registriert:

```
\TYPO3\CMS\Core\Utility\ExtensionManagementUtility::registerPageTSConfigFile(
  'extension_name'.
  'Configuration/PageTS/myPageTSconfigFile.txt',
  'My special configuration'
);
```
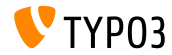

### **Echte Sprachkopien**

## Es ist nun möglich, "richtige" Kopien von Inhaltselementen in Sprachversionen anzulegen (und nicht nur Referenzen).

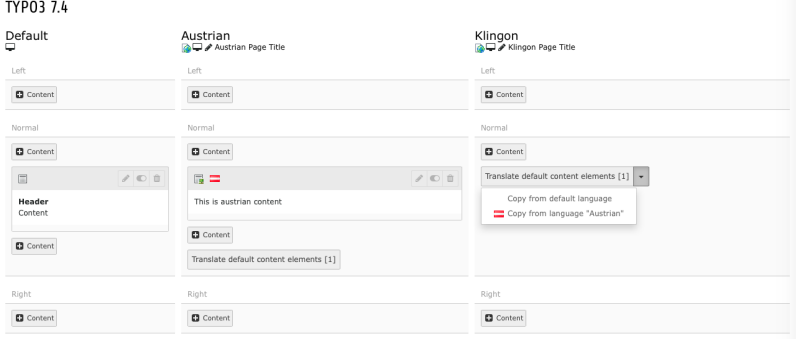

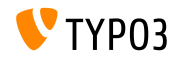

### **Sprachauswahl im Modul "View"**

### Das Modul WEB->View bietet nun eine komfortable Sprachauswahl.

(kann durch mod.SHARED.view.disableLanguageSelector = 1 deaktiviert werden)

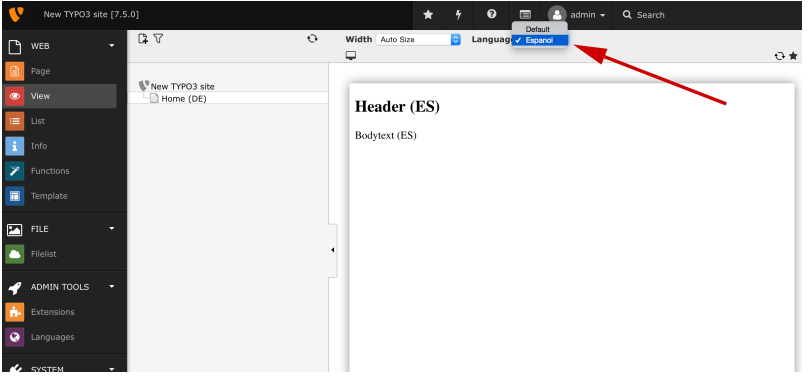

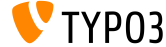

### **Inhaltselement textmedia**

### Ein neues Inhaltselement **"Text & Media"**, fasst die bisher bekannten Elemente text, image und textpic zusammen.

#### New content element

Please select the type of page content you wish to create:

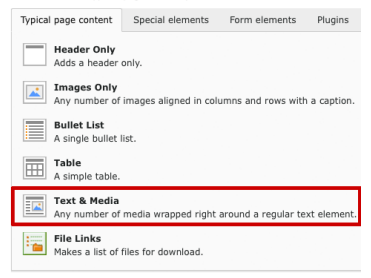

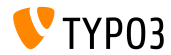

### **YouTube- und Vimeo-Dateien**

‹ber das erw‰hnte Inhaltselement **"Text & Media"** kˆnnen auch externe YouTube- und Vimeo-Dateien, sowie lokale Dateien eingefügt werden.

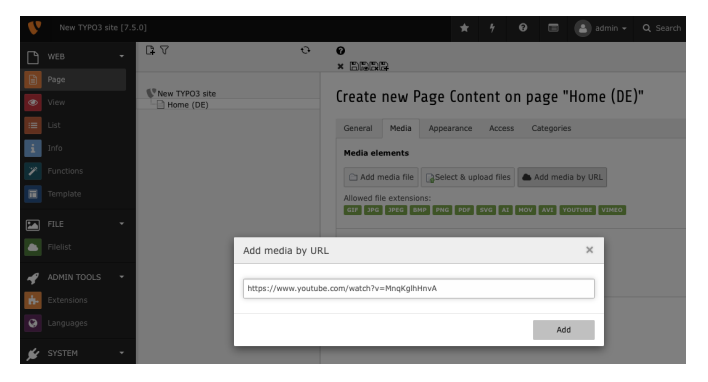

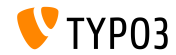

### **Suche im Filelist Modul**

Im Modul "Filelist" gibt es eine Suche, die rekursiv durch alle Ordner sucht

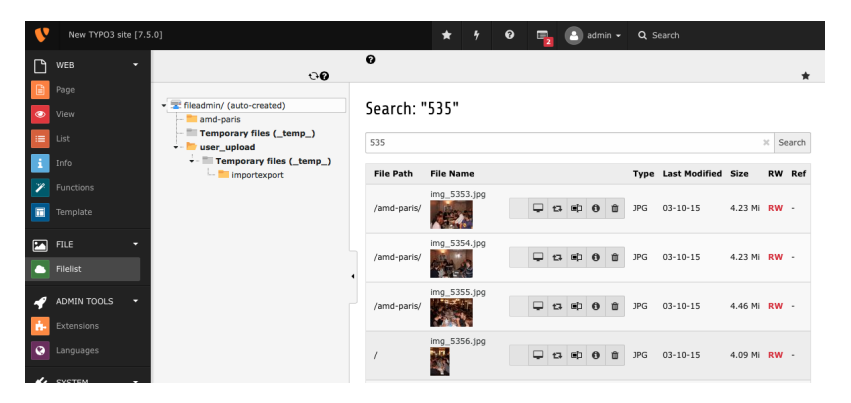

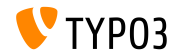

**Benachrichtigungseinstellungen bei Workspaces (1)**

## Die Benachrichtigungseinstellungen (engl. Notification Settings) innerhalb der Workspaces wurden überarbeitet

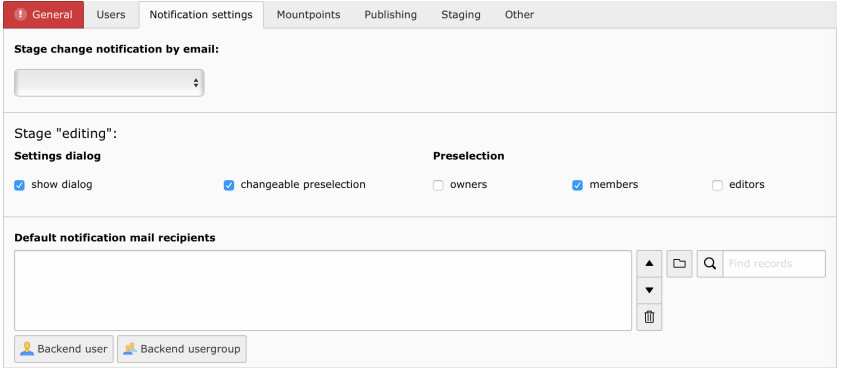

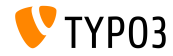

**Benachrichtigungseinstellungen bei Workspaces (2)**

### Man kann nun sogar für den Stage publish-execute Einstellungen vornehmen

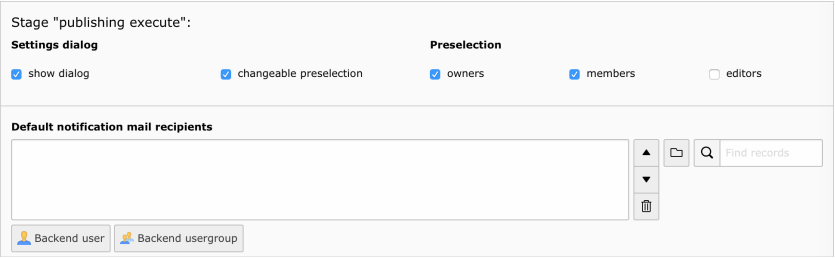

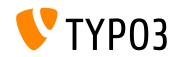

**Suche im Dateibrowser**

Im Popup des Dateibrowser ist nun eine einfache Suche integriert, die rekursiv agiert

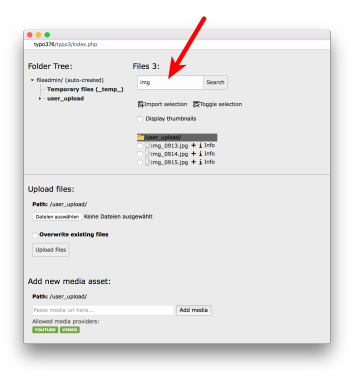

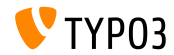

# **Quellen und Autoren**

<span id="page-52-0"></span>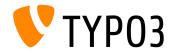

## **[Sources and Authors](#page-52-0)**

**Quellennachweis**

## **TYPO3 News:**

■ <http://typo3.org/news>

## **Release Infos:**

- [https://wiki.typo3.org/Category:ReleaseNotes/TYPO3\\_7.x](https://wiki.typo3.org/Category:ReleaseNotes/TYPO3_7.x)
- [INSTALL.md](https://github.com/TYPO3/TYPO3.CMS/blob/master/INSTALL.md) and [ChangeLog](https://github.com/TYPO3/TYPO3.CMS/blob/master/ChangeLog)
- typo3/sysext/core/Documentation/Changelog/\*

## **TYPO3 Bug-/Issuetracker:**

■ <https://forge.typo3.org/projects/typo3cms-core>

## **TYPO3 Git Repositories:**

- https://git.typo3.org/Packages/TYP03.CMS.git
- https://git.typo3.org/Packages/TYP03.Fluid.git

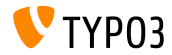

## **[Sources and Authors](#page-52-0)**

### **TYPO3 CMS What's New Slides:**

Patrick Lobacher (Recherche, Informationsdokumentation und deutsche Version) Michael Schams (Project Leader und englische Version)

### **‹bersetzungen und Mitwirkung von:**

Andrey Aksenov, Paul Blondiaux, Pierrick Caillon, Sergio Catal·, Ben van't Ende, Jigal van Hemert, Sinisa Mitrovic, Michel Mix, Angeliki Plati, Nena Jelena Radovic und Roberto Torresani

<http://typo3.org/download/release-notes/whats-new>

Lizensiert unter Creative Commons BY-NC-SA 3.0

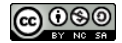

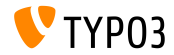